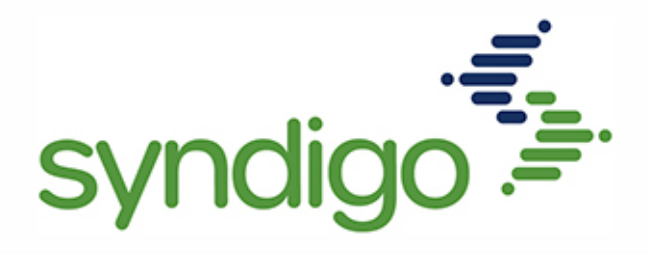

# How to get started with the Global Data Synchronization Network:

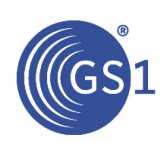

#### **[Obtain a GS1 US-Issued Company Prefix](https://www.gs1us.org/upcs-barcodes-prefixes/get-started-guide/1-get-a-gs1-us-issued-company-prefix1?utm_source=/upcs-barcodes-prefixes/get-started-guide/1-get-a-licensed-gs1-company-prefix&utm_medium=301)**

GS1 US will issue you an authorized company prefix of several digits, dependent on company size.

This number will be the first several digits of all your item barcodes. Obtaining this prefix also gives you access to the GS1 US Data Hub Product to help you create and manage barcodes and product identifiers .

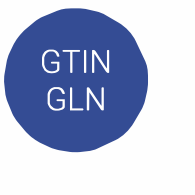

## **[Select Product {GTIN\) or Location {GLN\) Identification](https://www.gs1us.org/upcs-barcodes-prefixes/get-started-guide/2-choose-product-gtin-or-location-gln-identification)**

A company **GLN** number identifies your company's location, allowing for easier location identification and shipping/receiving.

A product **GTIN** is an identifying number for each item you plan to enter into the GDSN.

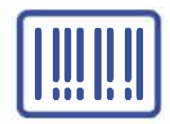

## **[Determine Type of Barcode](https://www.gs1us.org/upcs-barcodes-prefixes/get-started-guide/3-determine-barcode-type)**

There are multiple types of barcodes to choose from for your items, and their type depends on where their barcodes will be scanned.

There are different types of barcodes for Point of Sale (checkout), Online, and Warehouse scanning. Once you know your products' destination, you can select their type of barcode.

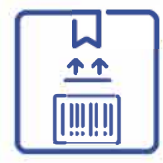

#### **[Place Barcodes on Products](https://www.gs1us.org/upcs-barcodes-prefixes/get-started-guide/4-place-barcodes-on-products)**

Once you've determined what type of barcode you need, you will create the barcode with high resolution, select the correct color attribution, decide placement on packaging, and what size the barcode should be according to placement.

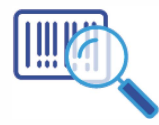

## **[Test & Verify Printed Barcodes](https://www.gs1us.org/upcs-barcodes-prefixes/get-started-guide/5-test-verify-printed-barcodes)**

To protect against the consequences of low-quality barcodes (lost time, money, productivity), verify your equipment using one of three options: GS1 US Solution Providers, GS1 US Barcode Verification Services, or by purchasing your own verification equipment.

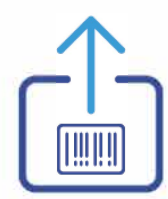

#### **[Electronically Share Information](https://www.gs1us.org/upcs-barcodes-prefixes/get-started-guide/6-share-information-electronically)**

Your item information is now ready to be published into the Edgenet data pool to be distributed throughout the GDSN.

We'll activate your account and give you access to the GDSN portal so you can upload your spreadsheet and have your items ready to publish.

For assistance with any of the steps listed above, [click here.](https://www.gs1us.org/what-we-do/about-gs1-us/contact-us)